**GOVERNO DO ESTADO DO RIO DE JANEIRO SECRETARIA DE ESTADO DE FAZENDA E PLANEJAMENTO CONTADORIA GERAL DO ESTADO SUPERINTENDÊNCIA DE NORMAS TÉCNICAS**

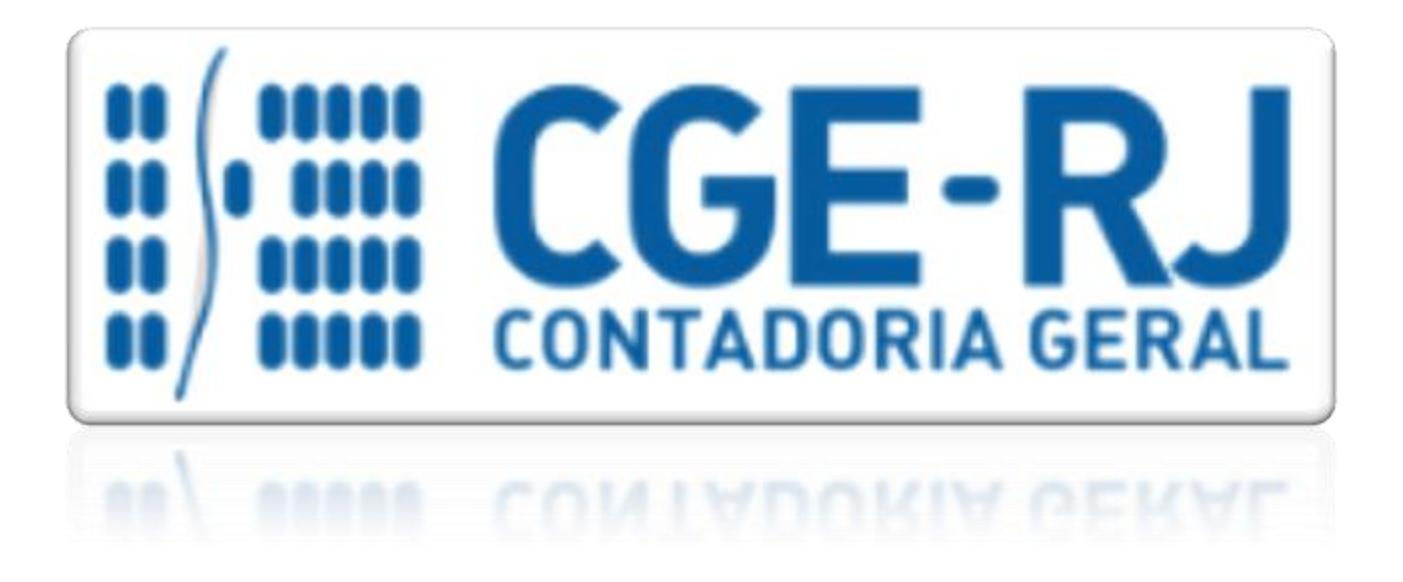

# **COORDENADORIA DE PRODUÇÃO DE NORMAS E ESTUDOS CONTÁBEIS - COPRON**

# Nota Técnica SUNOT/CGE - 012/2016 CONTRIBUIÇÕES AO RPPS - PLANO PREVIDENCIÁRIO - UG 123499

**Rio de Janeiro, 5 de junho de 2018.**

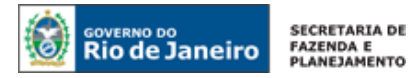

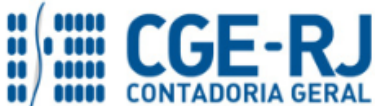

**SUNOT / COPRON** – **Coordenação de Produção de Normas e Estudos Contábeis NOTA TÉCNICA SUNOT/CGE nº 012/2016 – Contrib. ao RPPS - Plano Previdenciário UG 123499**

> GOVERNADOR DO ESTADO **LUIZ FERNANDO DE SOUZA**

## **SECRETARIA DE ESTADO DE FAZENDA E PLANEJAMENTO DO RIO DE JANEIRO**

SECRETÁRIO **LUIZ CLÁUDIO FERNANDES L. GOMES**

CONTADORA GERAL DO ESTADO **STEPHANIE GUIMARÃES DA SILVA**

## SUPERINTENDENTE DE NORMAS TÉCNICAS **THIAGO JUSTINO DE SOUSA**

## **EQUIPE DA SUPERINTENDÊNCIA DE NORMAS TÉCNICAS – SUNOT – CGE-RJ**

 **BRUNO CAMPOS PEREIRA ANDRÉ SIMÕES AMORIM ANTONIO DE SOUSA JUNIOR CARLOS CÉSAR DOS SANTOS SOARES DANIELLE RANGEL PINHEIRO CARVALHO GUILHERME BREDERODE RODRIGUES HUGO FREIRE LOPES MOREIRA KELLY CRISTINA DE MATOS PAULA MÁRCIO ALEXANDRE BARBOSA MÁRIO SERGIO DE FARIA SERGIO PIRES TEIXEIRA MENDES TATIANA TEIXEIRA GOMES**

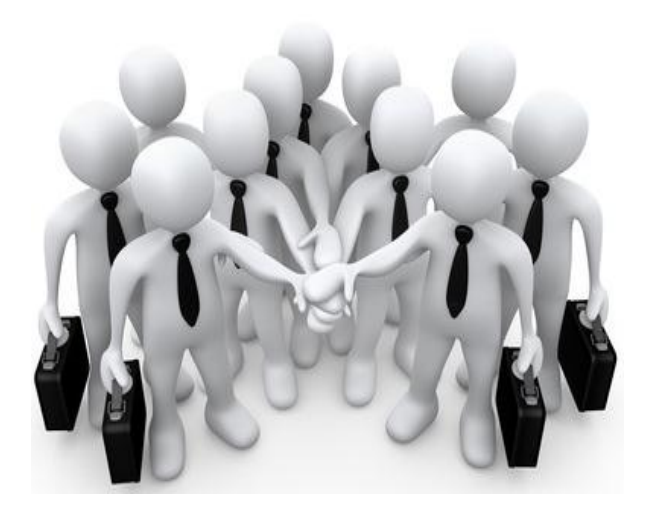

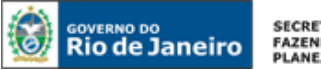

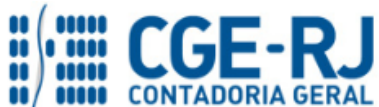

SUNOT / COPRON - Coordenação de Produção de Normas e Estudos Contábeis

NOTA TÉCNICA SUNOT/CGE nº 012/2016 - Contrib. ao RPPS - Plano Previdenciário UG 123499

## **SUMÁRIO**

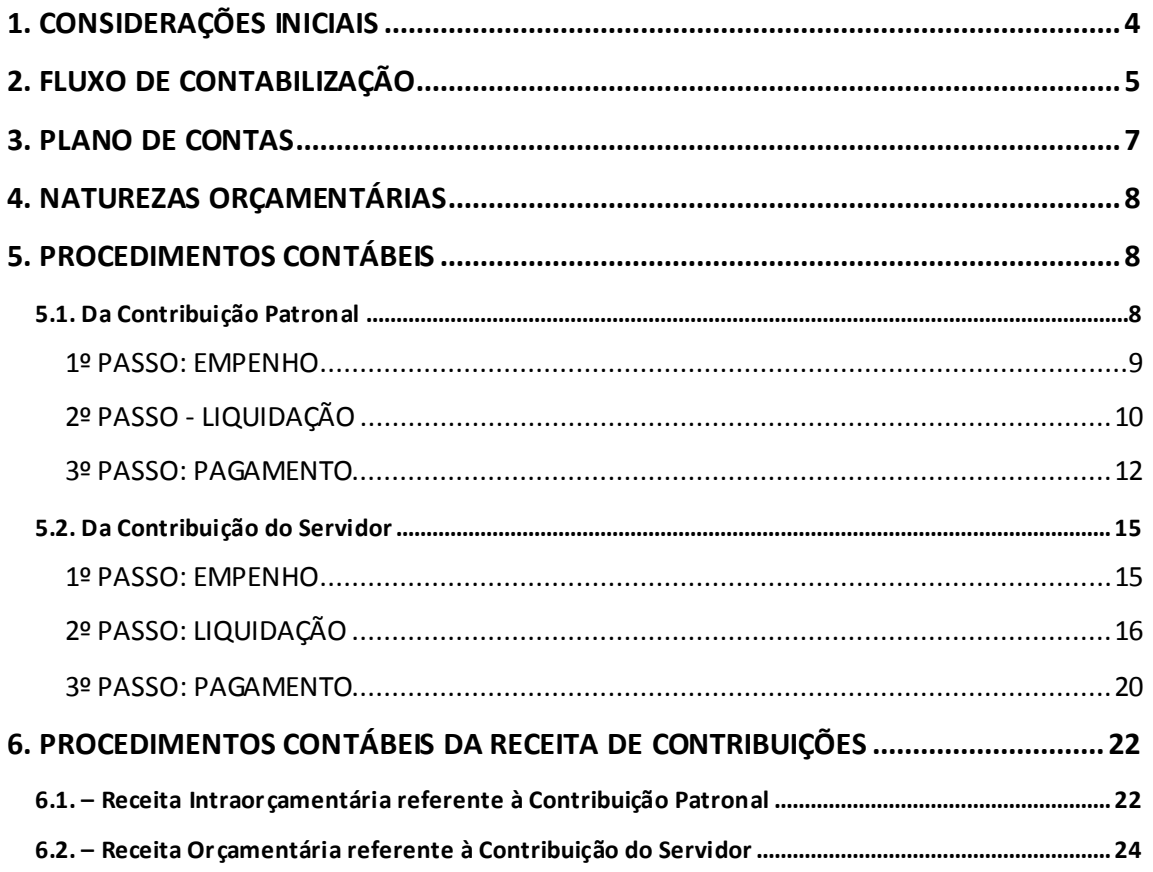

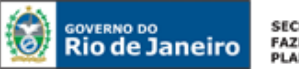

**SECRETARIA DE FAZENDA E**<br>PLANEJAMENTO

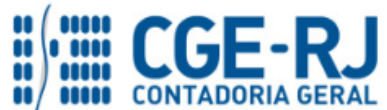

**CONTADORIA GERAL DO ESTADO DO RIO DE JANEIRO – CGE/RJ**

**SUNOT / COPRON** – **Coordenação de Produção de Normas e Estudos Contábeis NOTA TÉCNICA SUNOT/CGE nº 012/2016 – Contrib. ao RPPS - Plano Previdenciário UG 123499**

#### <span id="page-3-0"></span>**1. CONSIDERAÇÕES INICIAIS**

Trata a presente Nota Técnica dos **procedimentos contábeis para registros referentes às contribuições: patronal e dos servidores ativos ao Fundo do Plano Previdenciário do Estado do Rio de Janeiro - RIOFUNDOPREVI** 

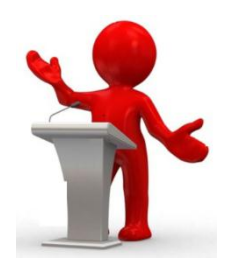

O Regime Próprio de Previdência Social dos servidores públicos efetivos do Estado do Rio de Janeiro – RPPS/RJ será financiado mediante a segregação em um Plano Financeiro e um Plano Previdenciário, consoante disposição inserta no artigo 3° da Lei Estadual n° 6.338, de 06 de novembro de 2012.

O art. 7° do aludido diploma legal, estabelece que o **Plano Previdenciário será destinado aos titulares de cargo de provimento efetivo** do Poder Executivo, incluídos os servidores das autarquias e fundações públicas, aos titulares de cargo de provimento efetivo do Poder Legislativo, aos magistrados, de carreira ou investidos no cargo na forma do art. 94 da Constituição da República, aos titulares de cargo de provimento efetivo do Poder Judiciário, aos membros do Ministério Público, aos titulares de cargo de provimento efetivo do Ministério Público, aos Conselheiros e aos titulares de cargo de provimento efetivo ou vitalício do Tribunal de Contas e aos membros da Defensoria Pública, bem como seus respectivos pensionistas, **que ingressarem no serviço público após a data do início do funcionamento da entidade gestora de que trata o art. 34 da Lei Estadual n° 6.243/2012**.

A Resolução SEPLAG n° 986, de 03 de setembro de 2013, **estabelece o início de funcionamento do Plano de Benefícios RJPREV-CD**, inscrito no Cadastro Nacional de Planos de Benefícios sob o n° 2013.0013-47, **em 04 de setembro de 2013**.

O Fundo do Plano Previdenciário do Estado do Rio de Janeiro – RIOFUNDOPREVI se encontra cadastrado no Sistema Integrado de Administração Financeira para Estados e Municípios – SIAFEM/RJ sob o código de Unidade Gestora – **UG 123499**.

Para melhor entendimento apresentamos abaixo algumas definições:

Segregação da Massa: separação dos segurados vinculados ao RPPS/RJ em grupos distintos que integrarão o Plano Financeiro e o Plano Previdenciário;

Plano Previdenciário: sistema estruturado com finalidade de acumulação de recursos para pagamento dos compromissos definidos no plano de benefícios do RPPS, sendo o seu plano de

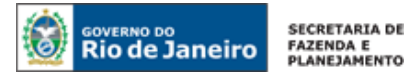

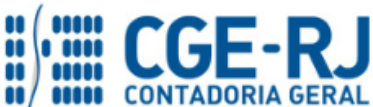

**SUNOT / COPRON** – **Coordenação de Produção de Normas e Estudos Contábeis**

**NOTA TÉCNICA SUNOT/CGE nº 012/2016 – Contrib. ao RPPS - Plano Previdenciário UG 123499**

custeio calculado atuarialmente segundo os conceitos dos regimes financeiros de capitalização, repartição de capitais de cobertura e repartição simples;

Plano Financeiro: sistema estruturado somente no caso de segregação da massa, no qual as contribuições a serem pagas pelo ente federativo, pelos servidores ativos e inativos e pelos pensionistas vinculados são fixadas sem objetivo de acumulação de recursos, sendo as insuficiências aportadas pelo ente federativo, admitida a constituição de fundo financeiro.

Conforme disposto no artigo 33 da Lei 3.189, de 22 de fevereiro de 1999, alterado pela Lei 7.606, de 26 de maio de 2017, **a contribuição a que se refere o art. 14, inciso I, desta Lei será devida pelos servidores públicos estatutários, ativos e inativos, do Estado do Rio de Janeiro, suas autarquias e fundações**, vinculados ao plano financeiro e ao plano previdenciário, bem como pelos beneficiários de pensão por morte de servidor público estadual estatutário **sob a alíquota de 14% (quatorze por cento)** passando a ser arrecadada a favor do RIOPREVIDÊNCIA e a compor suas receitas.

Em adição, o artigo 35-A da citada Lei determina que a contribuição devida pelo Estado do Rio de Janeiro, incluídas suas autarquias e fundações, ao regime próprio de previdência social dos servidores ativos será:

II – **de 22% (vinte e dois por cento) sobre a totalidade da base de contribuição do servidor relativamente àqueles servidores vinculados ao plano previdenciário**, devendo o produto de sua arrecadação ser contabilizado em conta específica.

Ressalte-se que, consoante o § Único do Artigo 2º da Lei 7.606, **a alíquota de 14%** (quatorze por cento), de que trata o art. [33](http://www.jusbrasil.com.br/topicos/10527570/artigo-33-da-lei-n-3189-de-22-de-fevereiro-de-1999-do-rio-de-janeiro) da Lei [3.189,](http://www.jusbrasil.com.br/legislacao/203788/lei-3189-99) **somente será implementada aos servidores públicos estatutários, ativos e inativos, e os beneficiários de pensão por morte de servidor público estatutário, que tenham recebido total e integralmente os salários, incluindo o 13º salário.**

As contas contábeis do Plano de Contas Aplicado ao Setor Público – PCASP, para viger no exercício de 2018, objeto desta Nota Técnica, estão de acordo com o que preconiza o Anexo III da IPC 00 – Instruções de Procedimentos Contábeis, editada pela STN – Secretaria do Tesouro Nacional, e atualizada em agosto de 2017.

## <span id="page-4-0"></span>**2. FLUXO DE CONTABILIZAÇÃO**

A presente Nota Técnica visa a padronizar os procedimentos de registro no sistema SIAFE-RIO dos lançamentos contábeis referentes às contribuições patronais e dos servidores ativos ao RIOFUNDOPREVI.

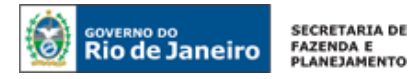

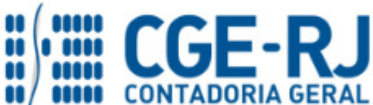

#### **CONTADORIA GERAL DO ESTADO DO RIO DE JANEIRO – CGE/RJ SUNOT / COPRON** – **Coordenação de Produção de Normas e Estudos Contábeis NOTA TÉCNICA SUNOT/CGE nº 012/2016 – Contrib. ao RPPS - Plano Previdenciário UG 123499**

A contabilização prevista nesta Nota Técnica torna-se um facilitador para o usuário à medida que disponibilizamos o passo a passo do processo com as telas ilustrativas do sistema.

#### **Do Registro da Receita:**

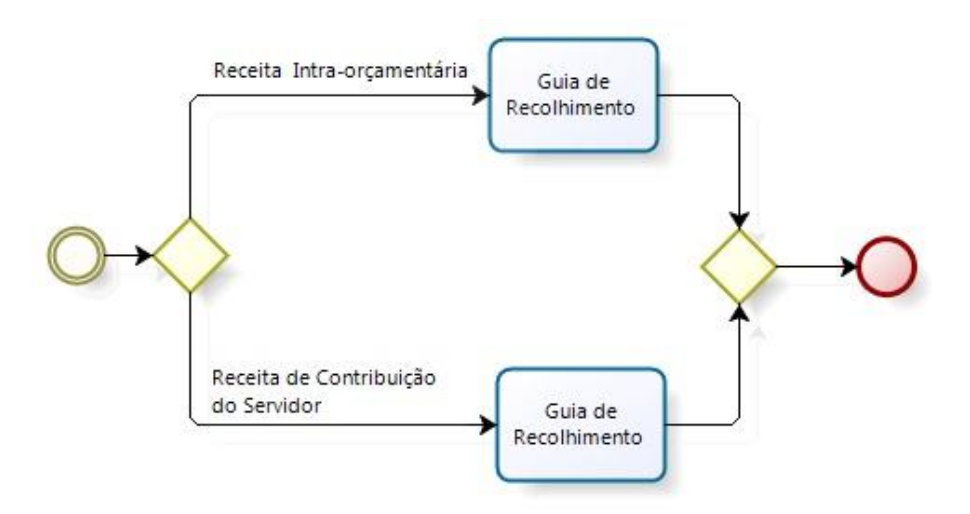

#### **Da Execução da Despesa:**

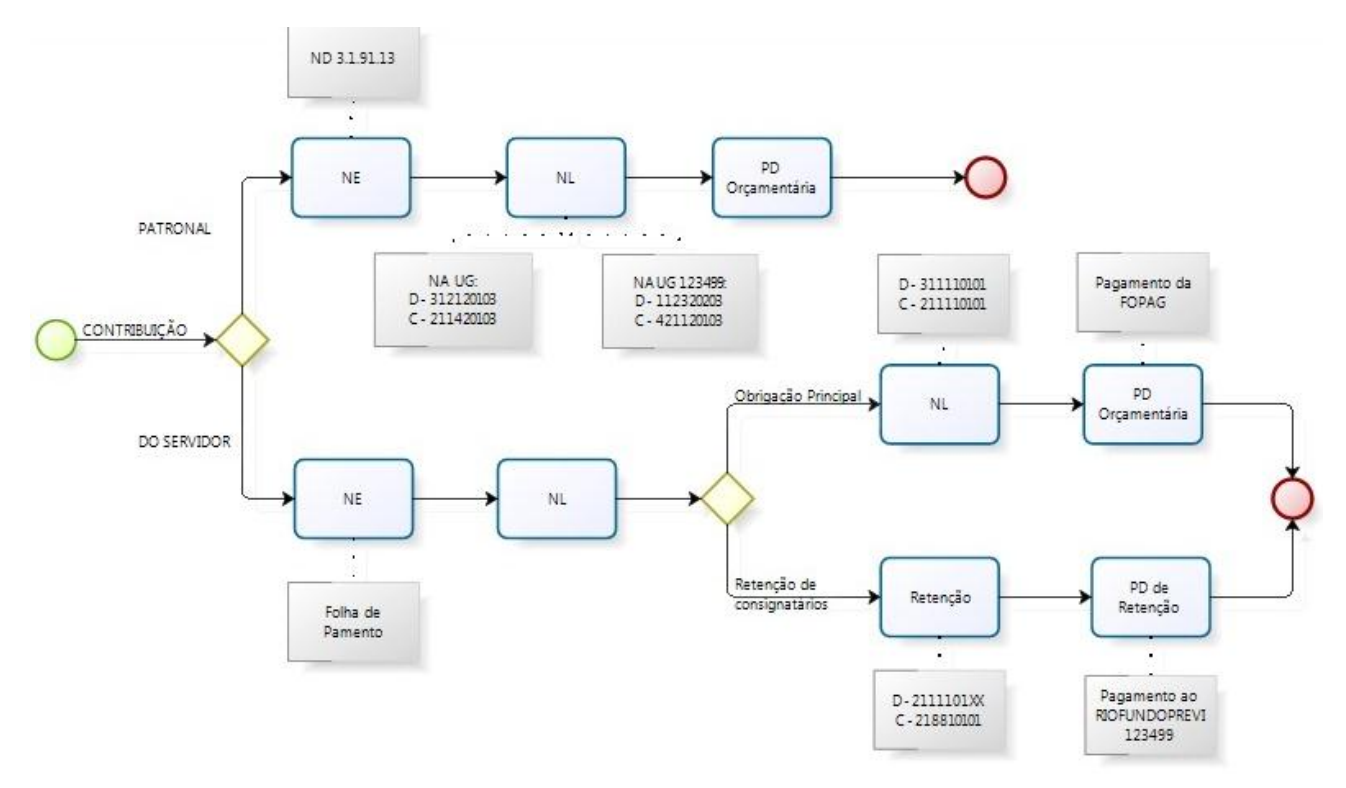

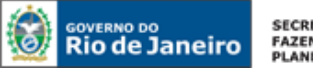

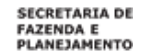

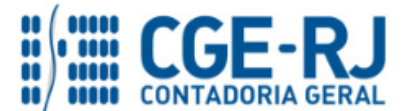

**SUNOT / COPRON** – **Coordenação de Produção de Normas e Estudos Contábeis**

**NOTA TÉCNICA SUNOT/CGE nº 012/2016 – Contrib. ao RPPS - Plano Previdenciário UG 123499**

#### <span id="page-6-0"></span>**3. PLANO DE CONTAS**

**1.1.1.1.1.02.00 CONTA UNICA DO TESOURO ESTADUAL** seguinte caminho: Apresentamos as contas contábeis da natureza de informação patrimonial constantes do Plano de Contas Aplicado ao Setor Público do SIAFE-RIO, específicas para contabilização de que trata esta Nota Técnica, as quais poderão ser consultadas no SIAFE-RIO através do

1.1.1.1.1.02.02 – BANCO BRADESCO S/A **Execução > Contabilidade > Plano de Contas**

#### **1.1.1.1.1.02.00 CONTA ÚNICA**

1.1.1.1.1.02.02 – BANCO CONTA ÚNICA 1.1.1.1.1.02.05 – CUTE – RECURSO VINCULADOS COM LIMITE

**1.1.1.1.1.19.00 BANCOS CONTA MOVIMENTO - OUTRAS CONTAS**

1.1.1.1.1.19.02 – BANCO BRADESCO S/A

**1.1.1.1.2.20.00 LIMITE DE SAQUE COM VINCULAÇÃO DE PAGAMENTO**

1.1.1.1.2.20.01 – LIMITE DE SAQUE COM VINCULAÇÃO DE PAGAMENTO

#### **1.1.2.3.2.02.00 REPASSES PREVIDENCIARIOS – RPPS**

1.1.2.3.2.02.03 – PATRONAL PLANO PREVIDENCIARIO - ATIVO CIVIL

**1.1.3.8.1.17.00 CRÉDITOS A RECEBER DECORRENTES DE FOLHA DE PAGAMENTO**

1.1.3.8.1.17.01 – CRÉDITOS A RECEBER DECORRENTES DE FOLHA DE PAGAMENTO

## **2.1.1.4.2.01.00 ENCARGOS SOCIAIS A PAGAR DO EXERCICIO**

2.1.1.4.2.01.03 – CONTRIBUICAO PATRONAL – RPPS PLANO PREVIDENCIARIO

2.1.1.4.2.01.71 – PROVISAO RPPS/PLANO PREV. S/13° SALARIO

#### **2.1.8.8.1.01.00 CONSIGNACOES**

2.1.8.8.1.01.32 – RPPS PLANO PREVID. - SERVIDORES ATIVOS 2.1.8.8.1.01.98 – CONSIGNATÁRIOS A CLASSIFICAR

## **2.1.8.9.2.40.00 RECURSOS A LIBERAR POR VINCULAÇÃO DE PAGAMENTO**

2.1.8.9.2.40.01 –RECURSOS A LIBERAR POR VINCULAÇÃO DE PAGAMENTO

#### **2.3.7.2.2.03.00 AJUSTES DE EXERCICIOS ANTERIORES**

2.3.7.2.2.03.01 – AJUSTES DE EXERCICIOS ANTERIORES

#### **3.1.2.1.2.01.00 OBRIGACOES PATRONAIS - RPPS**

3.1.2.1.2.01.03 – CONTRIBUIC. PATR. - PESSOAL CIVIL/PLANO PREVIDENCIARIO

# **3.5.1.1.2.00.00 TRANSF. CONCEDIDAS P/EXECUCAO ORCAM. – INTRA**

3.5.1.1.2.01.01 –COTA CONCEDIDA

# **3.5.1.2.2.01.00 TRANSFERÊNCIAS FINANCEIRAS CONCEDIDAS - INDEPENDENTES DE EXECUCAO ORÇAMENTÁRIA**

3.5.1.2.2.01.12 – MOVIMENTO DE FUNDOS A DÉBITO -INCORPORAÇÃO DE SALDOS NAO FINANCEIROS

**4.2.1.1.1.99.00 OUTRAS CONTRIBUICOES PREVIDENCIARIAS**

4.2.1.1.1.99.05 – CONTRIB. SERVIDOR ATIVO CIVIL-LEI 6.338/12

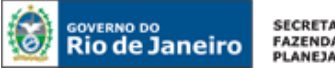

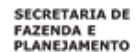

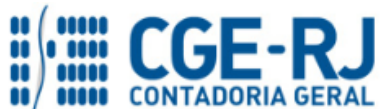

#### **CONTADORIA GERAL DO ESTADO DO RIO DE JANEIRO – CGE/RJ SUNOT / COPRON** – **Coordenação de Produção de Normas e Estudos Contábeis NOTA TÉCNICA SUNOT/CGE nº 012/2016 – Contrib. ao RPPS - Plano Previdenciário UG 123499**

**4.2.1.1.2.01.00 CONTRIBUICOES PATRONAIS AO RPPS** 4.2.1.1.2.01.03 – REC. INTRA-ORCAM. CONTR.PATR. PLANO PREVIDENCIARIO

# **4.5.1.1.2.00.00 TRANSF. RECEBIDAS P/EXECUCAO ORCAM. – INTRA OFSS**

4.5.1.1.2.01.01 – COTA RECEBIDA

**4.5.1.2.2.01.00 TRANSFERÊNCIAS FINANCEIRAS RECEBIDAS - INDEPENDENTES DE EXECUCAO ORÇAMENTÁRIA** 4.5.1.2.2.01.12 – MOVIMENTO DE FUNDOS A DÉBITO -INCORPORAÇÃO DE SALDOS NAO FINANCEIROS

## <span id="page-7-0"></span>**4. NATUREZAS ORÇAMENTÁRIAS**

3191.13.**01** – PESSOAL CIVIL

As Naturezas de Receita e Despesas relacionadas a esta Nota Técnica, demonstradas até o nível de elemento de despesa, poderão ser consultadas através do seguinte caminho:

# **3191.13.00 – OBRIGAÇÕES PATRONAIS Apoio > Geral > Natureza de Receita ou Natureza de Despesa**

Para a contabilização proposta na presente Nota Técnica; e de acordo com classificador de Receita e Despesa da SEPLAG/RJ, disponível no endereç[o www.planejamento.rj.gov.br,](http://www.planejamento.rj.gov.br/) as Natureza de Despesa e Receita serão:

**3.1.91.13.03** – CONTRIB. PATRONAIS – PESSOAL CIVIL/PLANO PREVIDENCIARIO INTRA OFSS **3.1.91.92.39** – D.E.A – OBRIGACOES PATRONAIS

**1.2.1.0.04.2.1.04** – CONTRIB SERV ATIVO CIVIL RPPS - LEI Nº 6.338/2012 - PRINCIPAL **7.2.1.0.04.1.1.04** – REC INTRAORÇ - CONTRIB PATRONAL DE SERV ATIVO CIVIL RPPS - LEI 6.338 - PRINCIPAL

## <span id="page-7-1"></span>**5. PROCEDIMENTOS CONTÁBEIS**

## <span id="page-7-2"></span>**5.1. Da Contribuição Patronal**

A Execução da despesa relativa à Contribuição Patronal ao RPPS será realizada através da Emissão de uma **Nota de Empenho – NE** com a **Natureza de Despesa 3.1.91.13.XX.** O Credor do Empenho será a Unidade Gestora do Fundo do Plano Previdenciário do Estado do Rio de Janeiro -RIOFUNDOPREVI, cadastrada no SIAFE-RIO sob o nº **123499**.

Os valores a serem repassados ao Fundo do Plano Previdenciário do Estado do Rio de Janeiro - RIOFUNDOPREVI a título de contribuição patronal deverão ser pagos com recursos do orçamento de cada um dos órgãos, entidades ou Poderes indicados no art. 7° da Lei Estadual n° 6.338/2012.

Ressalta-se que a **Contribuição Patronal ao Plano Previdenciário**, conforme Artigo 2º da Lei 7.606, de 26 de maio de 2017, passa a ser no valor de **22% (vinte e dois por cento) sobre a totalidade da base de contribuição do servidor relativamente àqueles servidores vinculados ao plano previdenciário**.

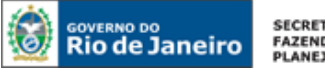

**SECRETARIA DE** FAZENDA E<br>PLANEJAMENTO

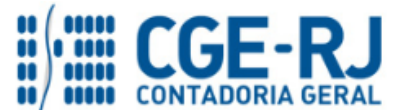

**CONTADORIA GERAL DO ESTADO DO RIO DE JANEIRO – CGE/RJ**

**SUNOT / COPRON** – **Coordenação de Produção de Normas e Estudos Contábeis NOTA TÉCNICA SUNOT/CGE nº 012/2016 – Contrib. ao RPPS - Plano Previdenciário UG 123499**

**OBSERVAÇÃO:** os efeitos contábeis desta Nota Técnica se referem à despesa pertencente ao exercício financeiro em curso. As Despesas de Exercícios Anteriores (DEA) terão contabilização diferenciada são tratadas na Nota Técnica 041/2016 – D.E.A, disponível no Portal da Contadoria Geral do Estado [\(www.cge.fazenda.gov.br](http://www.cge.fazenda.gov.br/)), link "Normas e Orientações" / "Notas Técnicas".

#### <span id="page-8-0"></span>**1º PASSO: EMPENHO**

Necessário ressaltar que, por conta de determinações legais, o SIAFE-RIO possui regras de compatibilidade que impedem a execução da despesa INTRAORÇAMENTÁRIA para credores diferentes de "Unidade Gestora".

#### **→ Nota de Empenho - NE**

**IMPORTANTE:** as informações acerca do preenchimento dos diversos campos que compõem o documento Nota de Empenho no sistema SIAFE-RIO poderão ser obtidas através do Manual do Empenho da Despesa no SIAFE-RIO, disponível no Portal da Contadoria Geral do Estado [\(www.cge.fazenda.gov.br](http://www.cge.fazenda.gov.br/)), link "Normas e Orientações" / "Manuais".

Os procedimentos aqui executados serão contabilizados no **TIPO PATRIMONIAL:** "Encargos Sociais – RPPS";

#### **ITEM PATRIMONIAL** relacionado**:**

" Plano Previdenciário – Ativo Civil – RPPS";

"DEA – Encargos Sociais – RPPS – Plano Previdenciário"

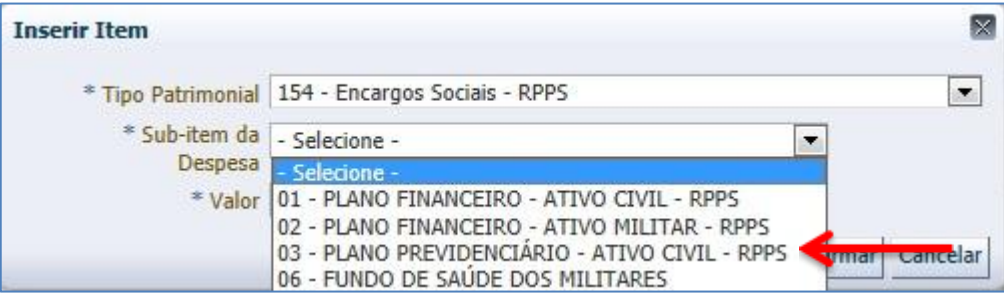

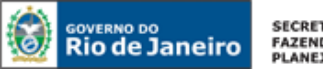

SECRETARIA DE FAZENDA E<br>PLANEJAMENTO

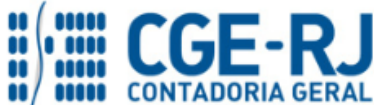

**CONTADORIA GERAL DO ESTADO DO RIO DE JANEIRO – CGE/RJ**

**SUNOT / COPRON** – **Coordenação de Produção de Normas e Estudos Contábeis**

**NOTA TÉCNICA SUNOT/CGE nº 012/2016 – Contrib. ao RPPS - Plano Previdenciário UG 123499**

**IMPORTANTE:** O empenhamento da despesa de que tratam os artigos 58, 59 e 60 da Lei Federal nº 4.320/64 será processado no sistema SIAFE-RIO, através do documento Nota de Empenho, na modalidade "estimativa" com fulcro no artigo 60, § 2º da Lei supracitada, considerando tratar-se de despesa de caráter repetitivo e de valor variável.

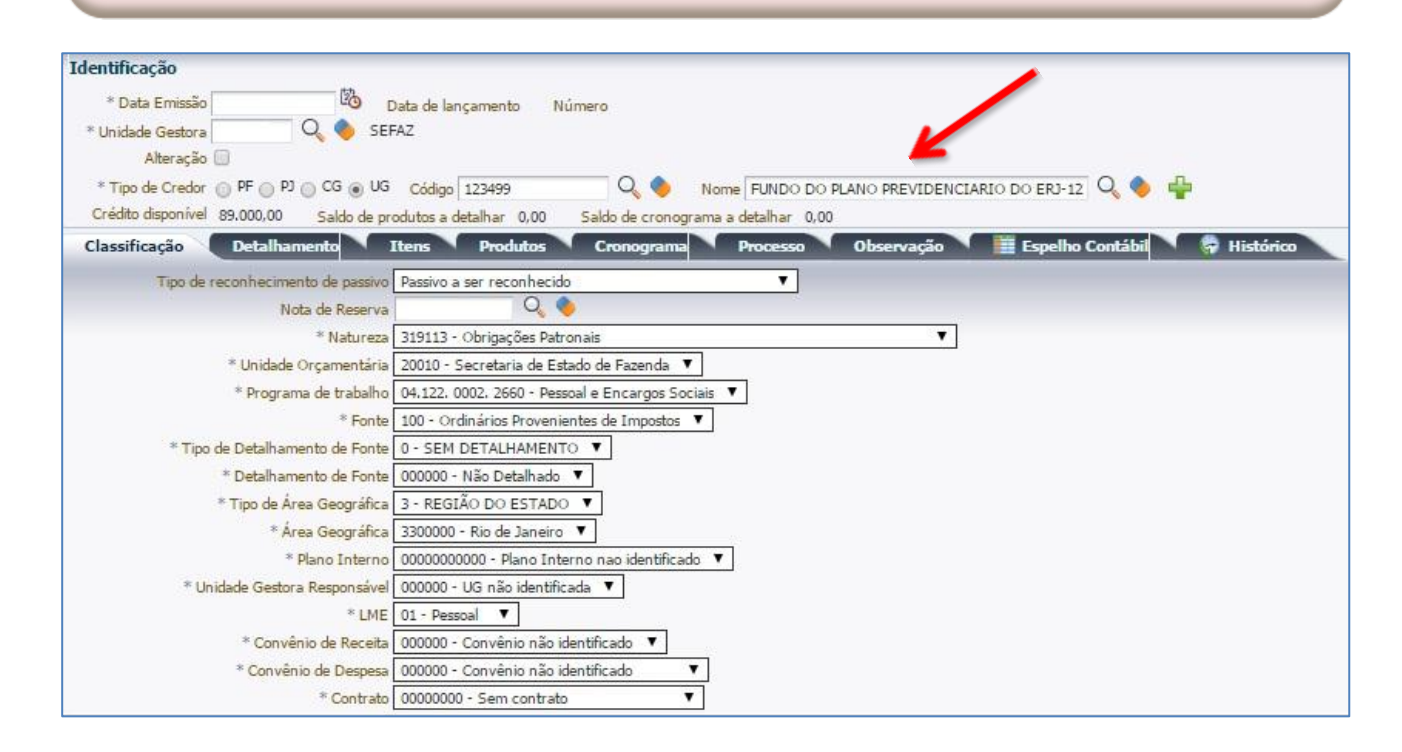

## <span id="page-9-0"></span>**2º PASSO - LIQUIDAÇÃO**

O roteiro proposto pela Contadoria Geral do Estado - CGE e aceito pelo Fundo do Plano Previdenciário do Estado do Rio de Janeiro - RIOFUNDOPREVI prevê, na liquidação da despesa relativa à Obrigação Patronal, o registro a débito da conta 1.1.2.3.2.02.03 – Patronal Plano Previdenciário – Ativo Civil e a crédito da conta 4.2.1.1.2.01.03 – Contribuições Patronais – RPPS – Plano Previdenciário na UG 123499.

## **→ Nota de Liquidação (NL)**

**IMPORTANTE:** as informações acerca do preenchimento dos diversos campos que compõem o documento Nota de Liquidação no sistema SIAFE-RIO poderão ser obtidas através do Manual da Liquidação da Despesa no SIAFE-RIO, disponível no Portal da Contadoria Geral do Estado [\(www.cge.fazenda.gov.br](http://www.cge.fazenda.gov.br/)), link "Normas e Orientações" / "Manuais".

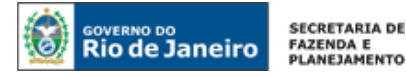

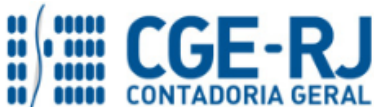

#### **CONTADORIA GERAL DO ESTADO DO RIO DE JANEIRO – CGE/RJ SUNOT / COPRON** – **Coordenação de Produção de Normas e Estudos Contábeis NOTA TÉCNICA SUNOT/CGE nº 012/2016 – Contrib. ao RPPS - Plano Previdenciário UG 123499**

Para inserir uma **Nota de Liquidação - NL**, o usuário do SIAFE-Rio deve preencher as telas conforme demonstraremos a seguir:

**→** No **menu do sistema**, selecione a opção:

**Execução > Execução Orçamentária > Nota de Liquidação.** 

→ Clique em **D**Inserir

**→** Na janela "**identificação**", Informe a **Unidade Gestora** e a **Data de Emissão da NL**;

**→** Na aba "**Detalhamento**", campo "Tipo de Contabilização" selecione a opção "**Reconhecer o passivo e liquidar**" e informe o número da **Nota de Empenho** que se quer liquidar:

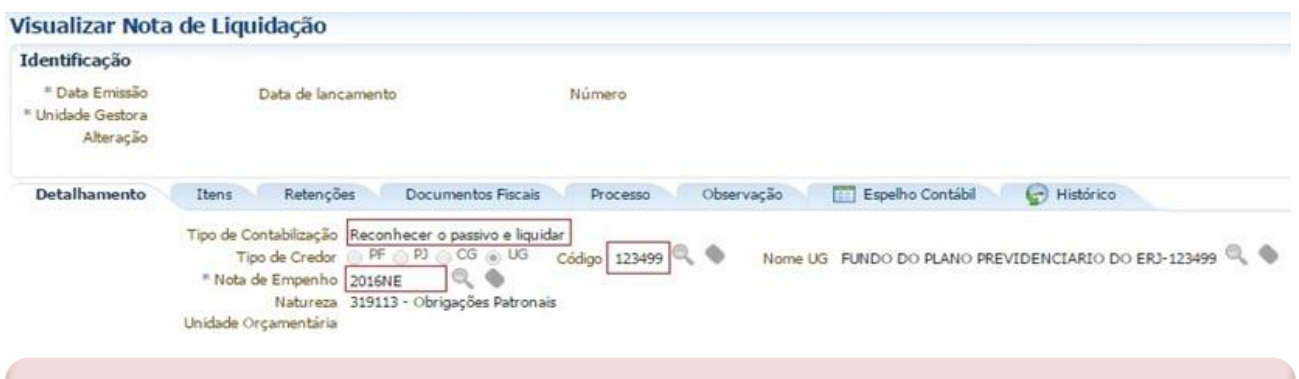

**OBSERVAÇÃO:** Os dados do empenho são automaticamente carregados quando informado o número do documento.

**→** Na aba "**Itens**", selecione o sub-item de despesa que se quer liquidar e pressione o botão Alterar / Liquidação parcial

e informe o "**Mês de Competência"** e o "**valor"** correspondente à Contribuição Patronal. As informações sobre o Tipo Patrimonial e sub-item da Despesa serão preenchidos, automaticamente, pelo sistema. Essas informações são resgatadas da Nota de Empenho.

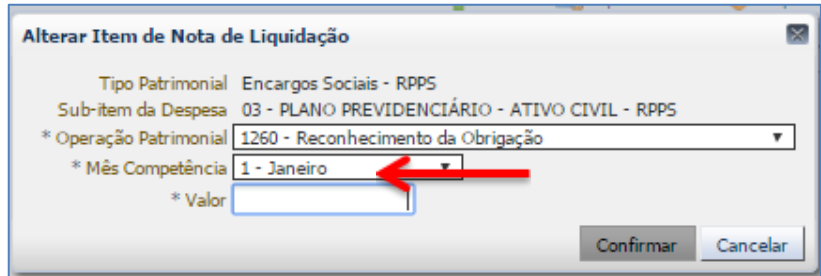

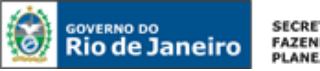

**SECRETARIA DE FAZENDA E<br>PLANEJAMENTO** 

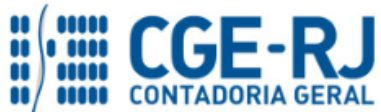

**CONTADORIA GERAL DO ESTADO DO RIO DE JANEIRO – CGE/RJ**

**SUNOT / COPRON** – **Coordenação de Produção de Normas e Estudos Contábeis**

**NOTA TÉCNICA SUNOT/CGE nº 012/2016 – Contrib. ao RPPS - Plano Previdenciário UG 123499**

**ATENÇÃO:** Os procedimentos para apropriação de encargos patronais sobre o **13º Salário** e do **1/3 de férias proporcionais** estão descritas no Item 5.4.1 da **Nota Técnica 039.2016 - FOPAG**. De acordo com as novas orientações da 7ª edição do MCASP, visando o registro de **passivo reconhecido por competência.**

**→** Efetue o preenchimento das abas "**Processo**" e "**Observação**";

→ Pressione o botão **e <sup>contabilizar</sup> e** em seguida confirme pressionando o botão **Sim;** 

**→** Para verificar o roteiro de contabilização, acesse a aba **Espelho Contábil.** 

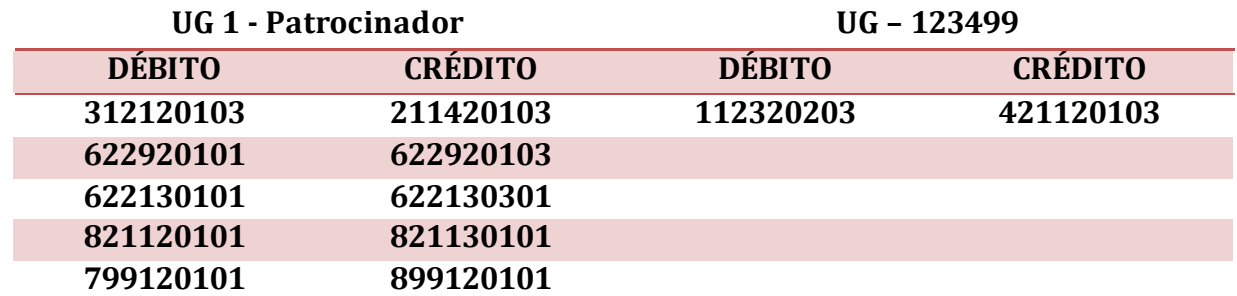

A regularidade da liquidação da despesa será atestada e certificada por profissional qualificado da área contábil, consoante a Instrução Normativa CGE n° 01, de 26 de fevereiro de 2010.

#### <span id="page-11-0"></span>**3º PASSO: PAGAMENTO**

## **→ Programação de Desembolso Orçamentária (PD Orçamentária)**

**IMPORTANTE:** as informações acerca do preenchimento dos diversos campos que compõem o documento Programação de Desembolso no sistema SIAFE-RIO poderão ser obtidas através do Manual do Pagamento da Despesa no SIAFE-RIO, disponível no Portal da Contadoria Geral do Estado [\(www.cge.fazenda.gov.br](http://www.cge.fazenda.gov.br/)), link "Normas e Orientações" / "Manuais".

Nos termos do art. 4º, parágrafo 1º do Decreto Estadual nº 31.232, de 06 de abril de 2002, é obrigatória a autorização formal do ordenador de despesa principal para emissão de Programação de Desembolso – PD.

Para inserir uma **Programação de Desembolso Orçamentária – PDO** o usuário do SIAFE–Rio deve preencher as telas conforme demonstraremos a seguir:

**→** No **menu do sistema** selecione a opção:

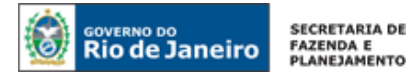

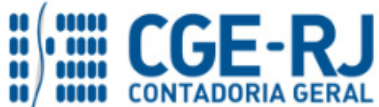

**SUNOT / COPRON** – **Coordenação de Produção de Normas e Estudos Contábeis**

**NOTA TÉCNICA SUNOT/CGE nº 012/2016 – Contrib. ao RPPS - Plano Previdenciário UG 123499**

**Execução > Execução Financeira > PD Orçamentária**

→ Clique em **D**Inserin ;

**→** Na janela "**Identificação**", informe a Data de Emissão, Data de Programação, UG Liquidante e o Tipo de PD "**Orçamentária**";

**→** Na aba "**Detalhamento",** o usuário deve informar o número da Nota de Liquidação e os dados bancários da UG Pagadora e UG Favorecida;

**OBSERVAÇÃO:** ao informar o número da NL no campo "Nota de Liquidação", na aba "**detalhamento**" da PD, são preenchidos de forma automática alguns dados, como o Tipo de Credor e informações orçamentárias, restando ao usuário especificar os domicílios bancários (de destino e de origem).

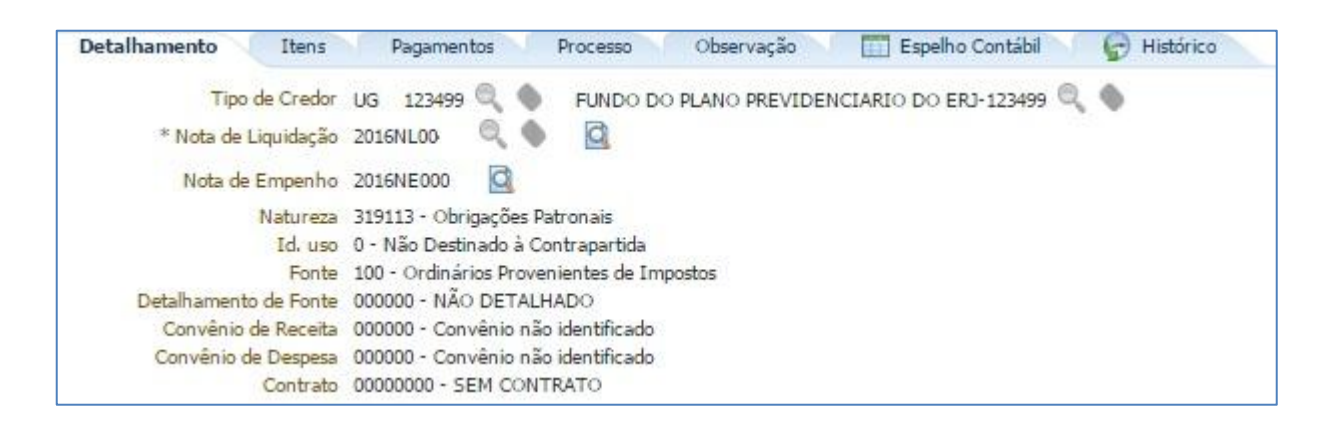

→ Na aba "**Itens",** pressione o botão **Na<sup>lterar</sup> , escolha a "Operação Patrimonial"** correspondente, informe a "**vinculação de pagamento**" e o "**valor**" do pagamento a ser efetuado. A depender do domicílio bancário pagador informado e Vinculação de Pagamento, o roteiro do pagamento será diferente, conforme se verifica ao Final deste 3º PASSO: PAGAMENTO. O Tipo Patrimonial e Sub-item da Despesa serão indicados automaticamente conforme os dados do Empenho;

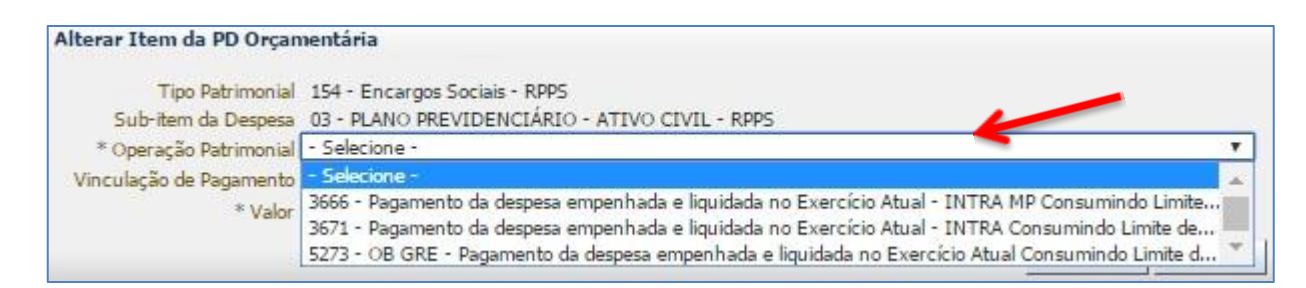

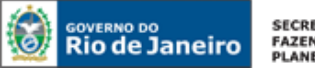

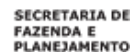

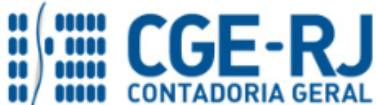

**SUNOT / COPRON** – **Coordenação de Produção de Normas e Estudos Contábeis**

**NOTA TÉCNICA SUNOT/CGE nº 012/2016 – Contrib. ao RPPS - Plano Previdenciário UG 123499**

**→** Preencha os campos **"Processo"** e **"Observação"** e em seguida pressione o botão Contabilizar **;**

**→** Após a confecção da **PD ORÇAMENTÁRIA**, a mesma deverá ser executada através da transação **Execução de PD**, a fim de que seja gerada a **ORDEM BANCÁRIA – OB** e efetivado o pagamento;

**Execução → Execução Financeira → Execução de PD**

**→** Tendo executado a PD, teremos uma **Ordem Bancária gerada em condições de ser enviada para o banco.** Para consultar o documento, o usuário deverá seguir o caminho:

 **Execução → Execução Financeira → OB Orçamentária**

**→** Para verificar a contabilização da **ORDEM BANCÁRIA - OB**, acesse a aba **Espelho Contábil.** 

**Roteiro para Pagamento com Limite de Saque e Vinculação de pagamento "0 – Liberação Automática de Limite de Saque"**

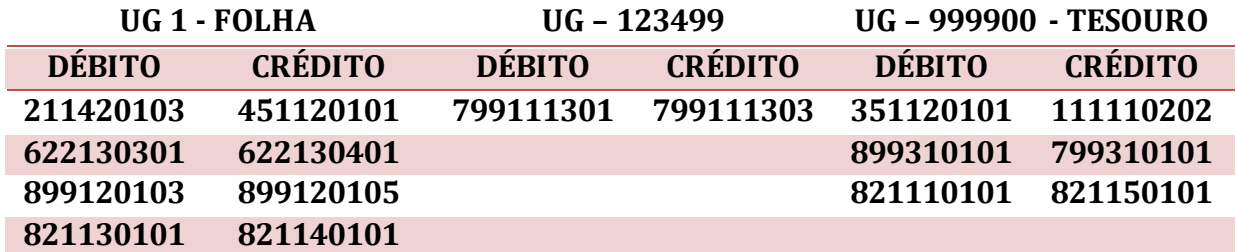

**Roteiro para Pagamento com Limite de Saque e Vinculação de pagamento "98 - Diversas"**

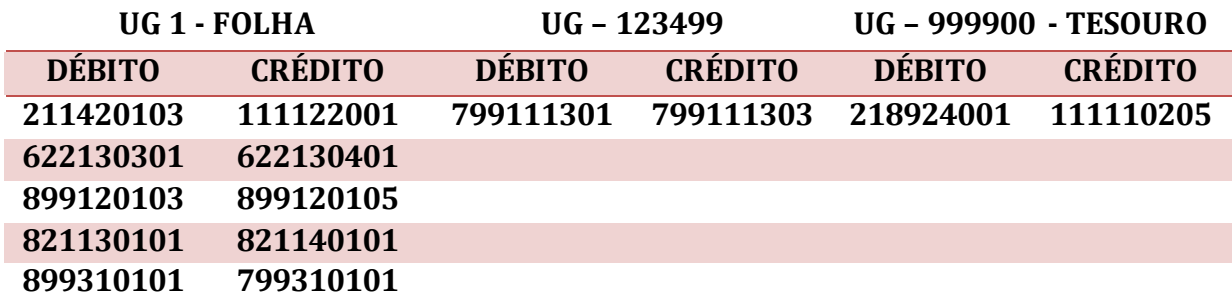

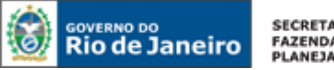

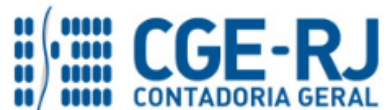

**SUNOT / COPRON** – **Coordenação de Produção de Normas e Estudos Contábeis NOTA TÉCNICA SUNOT/CGE nº 012/2016 – Contrib. ao RPPS - Plano Previdenciário UG 123499**

**Roteiro para pagamento sem Vinculação de pagamento "99 – Sem consumo de Limite de Saque"**

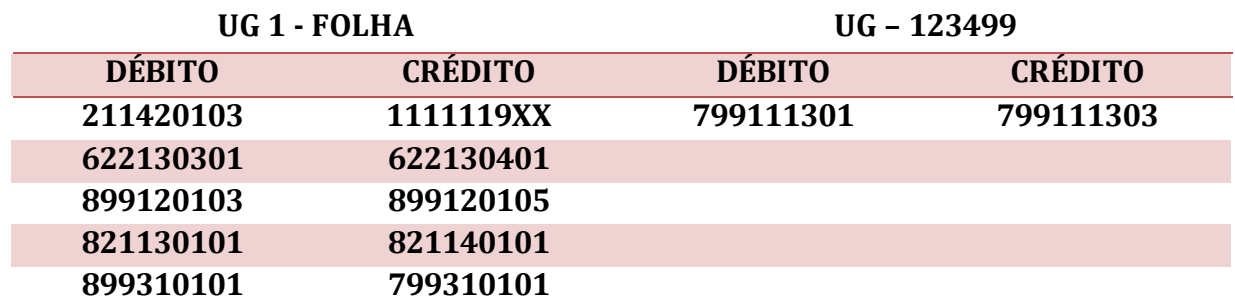

## <span id="page-14-0"></span>**5.2. Da Contribuição do Servidor**

Os valores correspondentes à Contribuição do Servidor (participante) serão identificados na folha de pagamento de cada mês de competência conforme rubricas específicas definidas pela SEPLAG/RJ. A retenção dos valores será realizada na emissão da Liquidação à conta 2.1.8.8.1.01.01 – RPPS – RETENÇÃO SOBRE VENCIMENTOS E VANTANGENS.

A Execução da despesa com Folha de Pessoal será realizada através da Emissão de uma **Nota de Empenho – NE** com a **Natureza de Despesa 3.1.90.XX.XX.** O Credor do Empenho será o Credor Genérico – CG "CG0004700 – FOLHA DE PAGAMENTO".

Ressalta-se que a **Contribuição do servidor ao Plano Previdenciário**, conforme Artigo 33º da Lei nº 3.189, de 22 de fevereiro de 1999, alterado pela Lei nº 7.606, de 26 de maio de 2017, passa a ter a alíquota no valor de *14% (quatorze por cento).*

## <span id="page-14-1"></span>**1º PASSO: EMPENHO**

O empenhamento da despesa será processado na modalidade "estimativa" com fulcro no artigo 60, § 2º da Lei Federal n° 4.320/64, bem como no parágrafo único, art. 87 da Lei Estadual nº 287/79, considerando tratar-se de despesa de caráter repetitivo e de valor variável.

## **→ Nota de Empenho – NE**

## **Execução > Execução Orçamentária > Nota de Empenho**

O empenhamento da despesa, embasado pelos artigos 58, 59 e 60 da Lei Federal nº 4.320/64, será processado no sistema SIAFE-RIO através do documento Nota de Empenho.

**IMPORTANTE:** as informações acerca do preenchimento dos diversos campos que compõem o documento Nota de Empenho no sistema SIAFE-RIO poderão ser obtidas através do Manual do Empenho da Despesa no SIAFE-RIO, disponível no Portal da Contadoria Geral do Estado ([www.cge.fazenda.gov.br](http://www.cge.fazenda.gov.br/)), link "Normas e Orientações" / "Manuais".

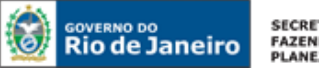

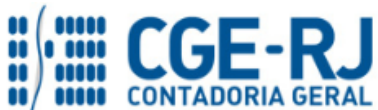

**SUNOT / COPRON** – **Coordenação de Produção de Normas e Estudos Contábeis**

**NOTA TÉCNICA SUNOT/CGE nº 012/2016 – Contrib. ao RPPS - Plano Previdenciário UG 123499**

O usuário deverá emitir **Nota de Empenho** relativa ao pagamento da Folha de Pessoal com a Natureza de Despesa correspondente.

**IMPORTANTE:** Para orientações quanto a emissão de empenho para Folha de Pagamento o usuário pode consultar a Nota Técnica nº 039/2016, disponível no Portal da Contadoria Geral do Estado [\(www.cge.fazenda.gov.br](http://www.cge.fazenda.gov.br/)), link "Normas e Orientações" / "Notas Técnicas".

#### <span id="page-15-0"></span>**2º PASSO: LIQUIDAÇÃO**

Os procedimentos aqui descritos se referem à Liquidação efetuada por Órgãos/Entidades da Administração Direta e Indireto do Estado, exceto os Fundos de Previdência do Estado.

## **→ Nota de Liquidação (NL)**

**IMPORTANTE:** as informações acerca do preenchimento dos diversos campos que compõem o documento Nota de Liquidação no sistema SIAFE-RIO poderão ser obtidas através do Manual da Liquidação da Despesa no SIAFE-RIO, disponível no Portal da Contadoria Geral do Estado [\(www.cge.fazenda.gov.br](http://www.cge.fazenda.gov.br/)), link "Normas e Orientações" / "Manuais".

Os procedimentos serão contabilizados nos **TIPOS DE RETENÇÃO**:

## **"138 – RPPS – Plano Previdenciário"; "148 – Consignações a Classificar" e "198– RPPS – Plano Previdenciário – Reclassificação";**

Para inserir uma **Nota de Liquidação**, o usuário do SIAFE–Rio deve preencher as telas conforme demonstraremos a seguir:

**→** No **menu do sistema**, selecione a opção:

**Execução > Execução Orçamentária > Nota de Liquidação.** 

→ Clique em **D**Inserin

**→** Na aba "**Detalhamento**", campo "Tipo de Contabilização", selecione a opção "**Reconhecer o passivo e liquidar**" e Informe o número da Nota de Empenho que se quer liquidar;

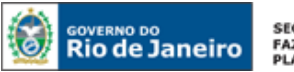

SECRETARIA DE<br>FAZENDA E<br>PLANEJAMENTO

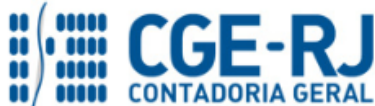

#### **CONTADORIA GERAL DO ESTADO DO RIO DE JANEIRO – CGE/RJ SUNOT / COPRON** – **Coordenação de Produção de Normas e Estudos Contábeis**

**NOTA TÉCNICA SUNOT/CGE nº 012/2016 – Contrib. ao RPPS - Plano Previdenciário UG 123499**

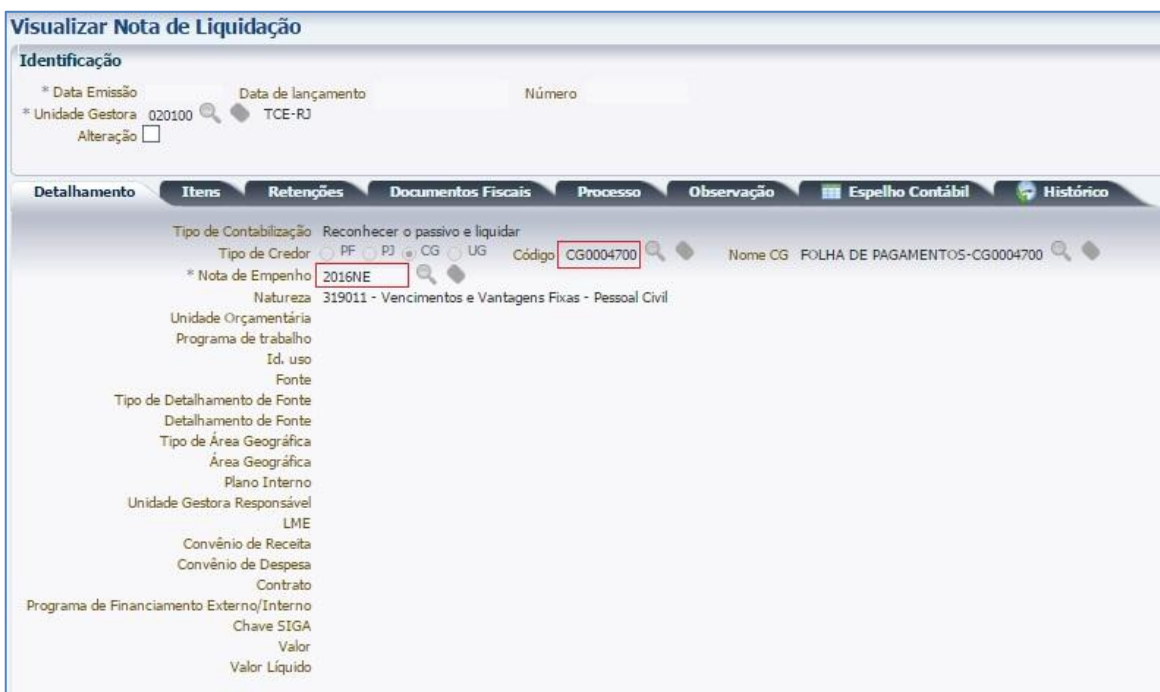

**OBSERVAÇÃO:** Os dados do empenho serão automaticamente carregados quando for informado o número do documento.

→ Na Aba "Itens", pressione o botão Naterar / Liquidação parcial e informe a Operação Patrimonial "**Reconhecimento da obrigação**", o "**Mês de Competência**" bem como o **"Valor"**. No caso de liquidação em conjunto de outros itens da Folha de Pagamento, será necessário clicar no

botão **in Inserir** novamente para inserir outro Item da Liquidação;

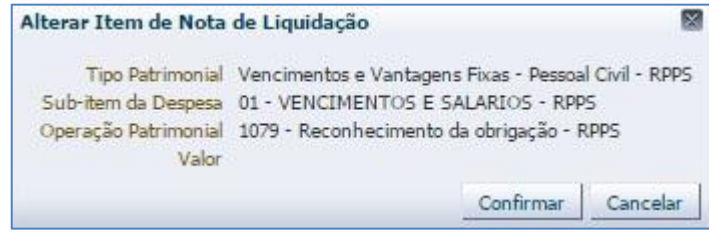

→ Na Aba "**Retenções**", pressione o botão **de Inserir**e informe o Tipo de Retenção "138 **– RPPS** – **Plano Previdenciário**", **o Credor da Retenção "123499"** e o **Mês de Competência;** 

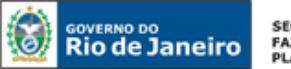

**SECRETARIA DE** FAZENDA E<br>PLANEJAMENTO

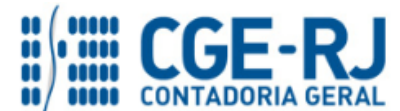

#### **CONTADORIA GERAL DO ESTADO DO RIO DE JANEIRO – CGE/RJ**

**SUNOT / COPRON** – **Coordenação de Produção de Normas e Estudos Contábeis**

**NOTA TÉCNICA SUNOT/CGE nº 012/2016 – Contrib. ao RPPS - Plano Previdenciário UG 123499**

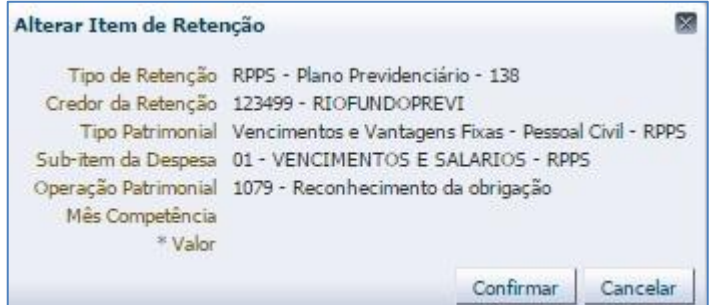

**OBSERVAÇÃO:** Ao informar o Tipo de Retenção "**RPPS – Plano Previdenciário**" é necessário selecionar o Credor da Retenção "UG 123499".

- **→** Efetue o preenchimento das abas "**Documentos Fiscais**", "**Processo**" e "**Observação**";
- → Pressione o botão e <sup>contabilizar</sup> e em seguida confirme pressionando o botão **Sim;**
- **→** Para verificar a contabilização, acesse a aba **Espelho Contábil.**

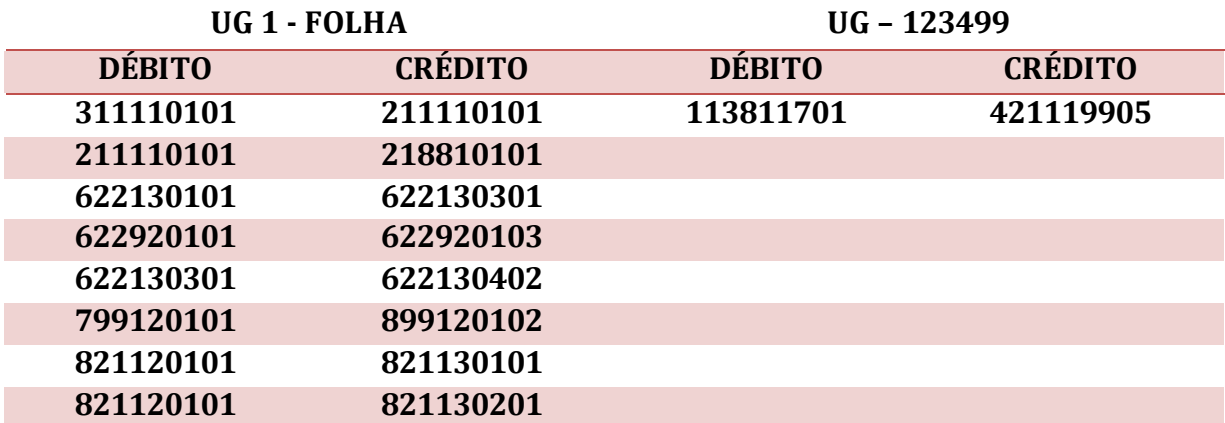

#### **Retenção Genérica na Liquidação da Folha (Consignatários a Classificar)**

Caso não haja prazo hábil para o registro individualizado das consignações e retenções no momento da liquidação da folha de pagamento, o usuário poderá utilizar a conta contábil genérica 2.1.8.8.1.01.98 – Consignatários a Classificar, a qual deverá necessariamente ser reclassificada oportunamente, observando-se os prazos legais para recolhimento das obrigações aos credores. A apropriação da conta 2.1.8.8.1.01.98 será efetuada na aba **"Retenções"**, no momento da liquidação da folha.

## **→ Nota de Liquidação (NL)**

**Execução > Execução Orçamentária > Nota de Liquidação**

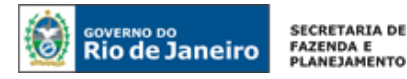

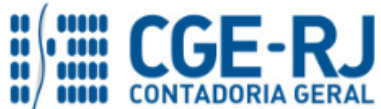

**SUNOT / COPRON** – **Coordenação de Produção de Normas e Estudos Contábeis**

**NOTA TÉCNICA SUNOT/CGE nº 012/2016 – Contrib. ao RPPS - Plano Previdenciário UG 123499**

**→** Na aba **"Retenções"**, após o devido preenchimento das abas **"Detalhamento"** e **"Itens"**, clique em **Explimerir** e selecione o tipo de retenção "**Consignações a Classificar"**. O sistema automaticamente preencherá os demais campos, restando ao usuário informar apenas o "**valor**". **→** Informe o valor total (valor bruto) das retenções e consignações incidentes sobre a folha de pagamento. Em seguida, clique em **Confirmar** 

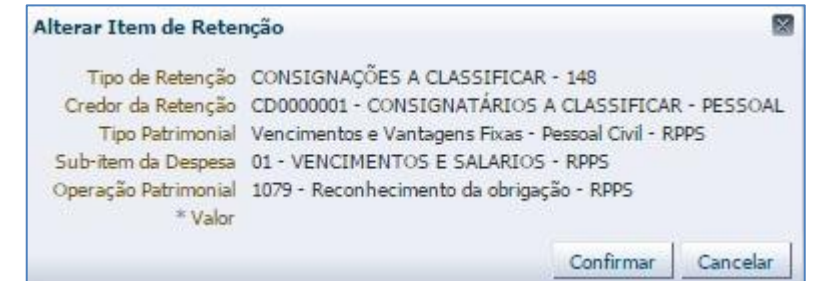

**→** Preencha as demais abas da Nota de Liquidação conforme orientações do Manual da Liquidação da Despesa no Siafe-Rio e em seguida efetue a contabilização.

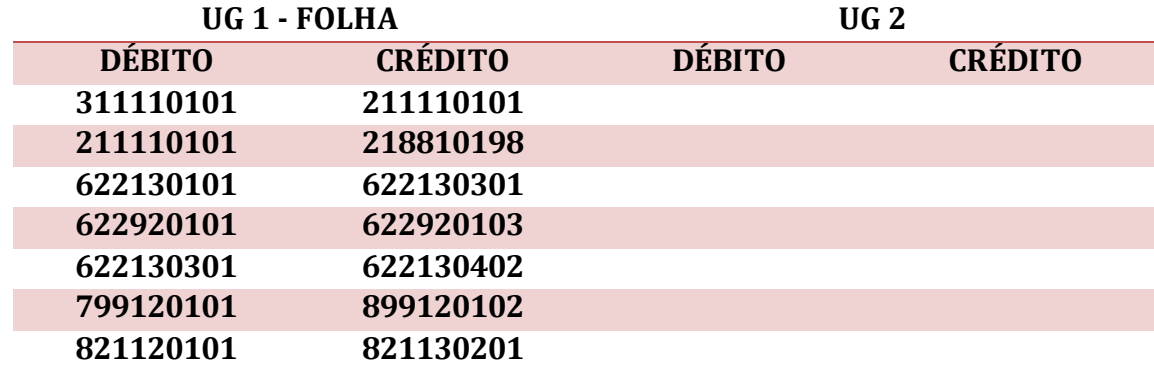

Os registros contábeis inerentes à retenção/consignação serão os seguintes, nesse caso:

#### **Reclassificação da Retenção Genérica na Liquidação da Folha (Reclassificação)**

Para reclassificar o valor registrado na conta 2.1.8.8.1.01.98 – Consignatários a Classificar em momento oportuno (respeitados os prazos para recolhimento de cada consignação), o usuário deverá confeccionar uma nova Nota de Liquidação, seguindo as orientações abaixo:

## **→ Nota de Liquidação (NL)**

**Execução > Execução Orçamentária > Nota de Liquidação**

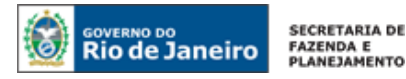

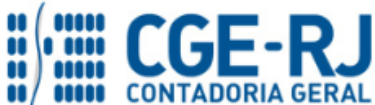

**SUNOT / COPRON** – **Coordenação de Produção de Normas e Estudos Contábeis**

**NOTA TÉCNICA SUNOT/CGE nº 012/2016 – Contrib. ao RPPS - Plano Previdenciário UG 123499**

**d b** Inserir → Clique em

→ Na janela "**Identificação**" clique em Alteração ⊠, em seguida em <sup>e Reforço</sup> e informe no campo o número da nota de liquidação que gerou o registro na conta Documento alterado 2.1.8.8.1.01.98 – Consignatários a Classificar. Todas as informações da aba **"Detalhamento"** serão automaticamente preenchidas;

**→** A aba **"Itens"** não deverá ser modificada pelo usuário; **ATENÇÃO!!**

→ Na aba "Retenções", clique em <sup>da Inserir</sup> e selecione o tipo de retenção que representa a consignação/retenção especificada na folha de pagamento. Deverão ser selecionados os Tipos de Retenção: **"198 – RPPS – PLANO PREVIDENCIÁRIO - Reclassificação"**; Informe o **Mês de Competência** e o **valor**.

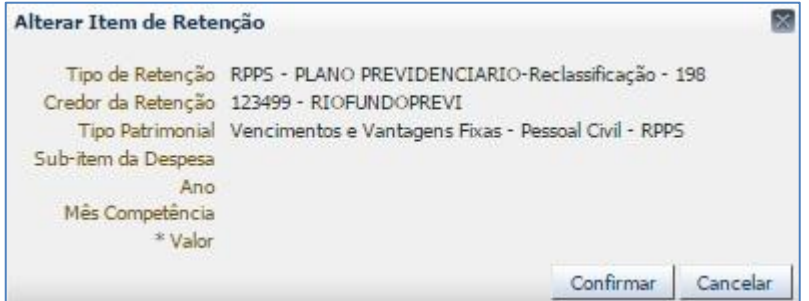

**→** Preencha as demais abas da Nota de Liquidação conforme orientações do Manual da Liquidação da Despesa no Siafe-Rio e em seguida efetue a contabilização.

**→** Para verificar a contabilização, acesse a aba **Espelho Contábil.** 

#### <span id="page-19-0"></span>**3º PASSO: PAGAMENTO**

#### **→ Programação de Desembolso de Retenção (PD de Retenção)**

Nos termos do art. 4º, parágrafo 1º do Decreto Estadual n° 31.232, de 06 de abril de 2002, é obrigatória a autorização formal do ordenador de despesa principal para emissão de Programação de Desembolso – PD.

**→** No **menu do sistema**, selecione a opção:

**Execução > Execução Financeira > PD de Retenção**

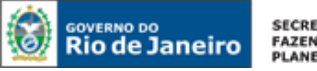

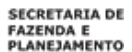

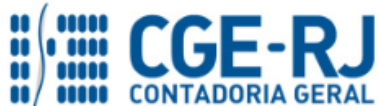

**SUNOT / COPRON** – **Coordenação de Produção de Normas e Estudos Contábeis**

**NOTA TÉCNICA SUNOT/CGE nº 012/2016 – Contrib. ao RPPS - Plano Previdenciário UG 123499**

Inserir ط → Clique em

**→** Na janela "**Identificação**", informe os campos "data de programação", "data de vencimento" e UG Liquidante;

**→** Na Aba "**Detalhamento**", informe o Tipo de Retenção "**RPPS – PLANO PREVIDENCIÁRIO**". O Credor da Retenção será gerado automaticamente, restando informar o domicílio bancário correspondente (Banco: 237 – Agência: 6898 – C/C: 0000003123). Informe a UG Pagadora, bem como o domicílio pagador;

→ Na aba "**Itens"** pressione o botão Na<sup>lterar</sup>e informe a **Operação Patrimonial** correspondente e o valor do pagamento a ser efetuado. A depender do domicílio bancário pagador informado e Vinculação de Pagamento, o roteiro do pagamento será diferente, conforme se verifica ao Final deste 3º PASSO: PAGAMENTO;

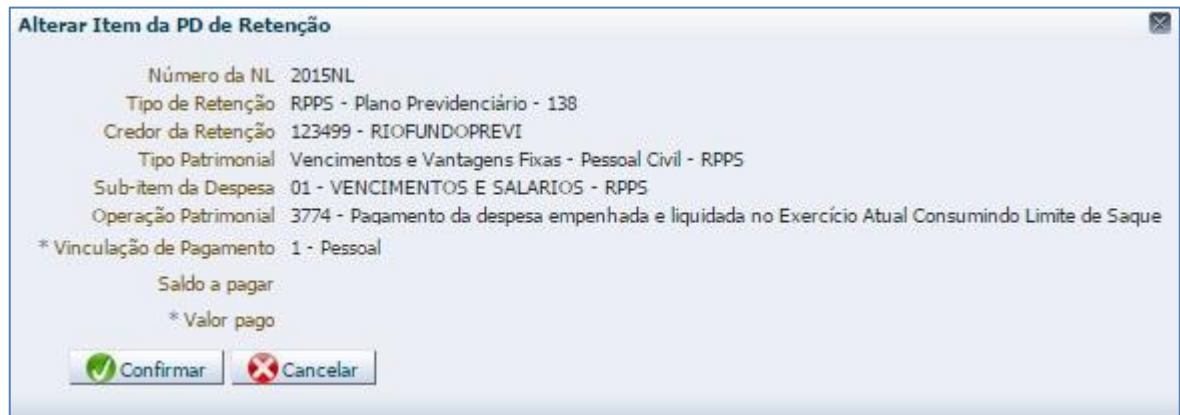

→ Preencha as abas "**Processo"** e "**Observação"** e em seguida o pressione botão <sup>contabilizar</sup>

**→** Após a confecção da **PD de RETENÇÃO**, a mesma deverá ser executada através da transação **Execução de PD**, a fim de que seja gerada a **ORDEM BANCÁRIA – OB** e efetivado o pagamento;

**Execução → Execução Financeira → Execução de PD**

**→** Tendo executado a PD, teremos uma **Ordem Bancária gerada em condições de ser enviada para o banco.** Para consultar o documento, o usuário deverá seguir o caminho:

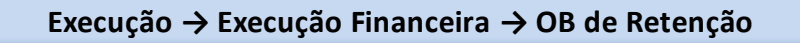

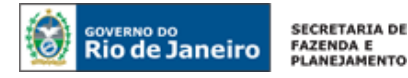

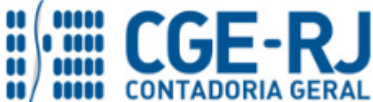

**SUNOT / COPRON** – **Coordenação de Produção de Normas e Estudos Contábeis NOTA TÉCNICA SUNOT/CGE nº 012/2016 – Contrib. ao RPPS - Plano Previdenciário UG 123499**

**→** Para verificar a contabilização, acesse a aba **Espelho Contábil.**

**Roteiro para Pagamento com Limite de Saque e Vinculação de pagamento "98 - Diversas"**

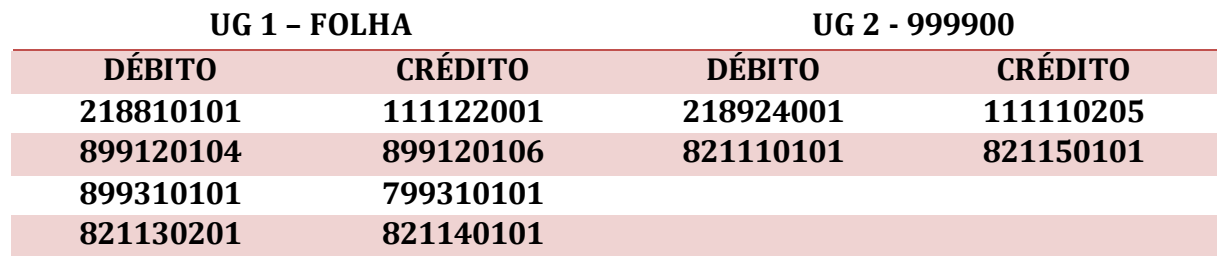

**Roteiro para Pagamento com Limite de Saque e Vinculação de pagamento "0 – Liberação Automática de Limite de Saque"**

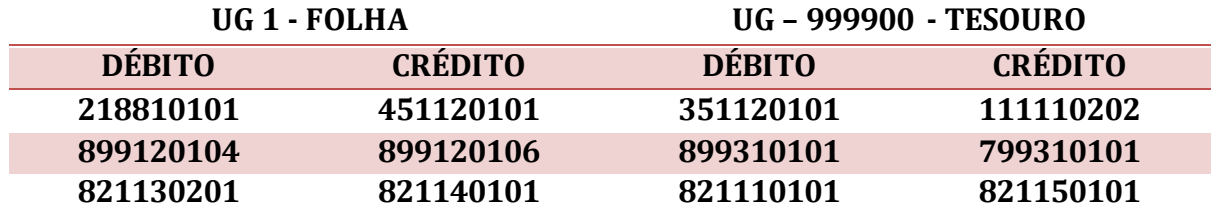

**Roteiro para pagamento sem Vinculação de pagamento "99 – Sem consumo de Limite de Saque"**

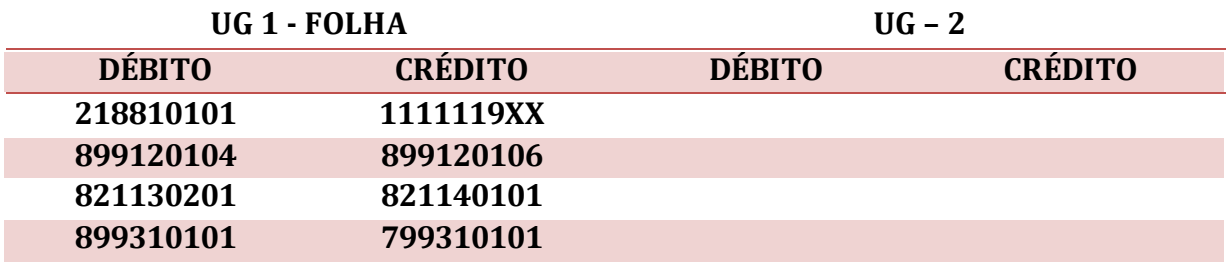

## <span id="page-21-0"></span>**6. PROCEDIMENTOS CONTÁBEIS DA RECEITA DE CONTRIBUIÇÕES**

## <span id="page-21-1"></span>**6.1. – Receita Intraorçamentária referente à Contribuição Patronal**

O RIOFUNDOPREVI – UG 123499, quando da confirmação do crédito através de conferência do extrato bancário, registrará a **Receita Intraorçamentária de Contribuição Patronal** através da emissão de uma **Guia de Recolhimento – GR.**

## **→ Guia de Recolhimento (GR)**

Os procedimentos aqui executados serão contabilizados no Tipo Patrimonial "**Receitas de Contribuições**" e ITENS PATRIMONIAIS "Receita Intraorçamentária de Contribuição Patronal – Ativo Civil – Lei 6338/12"

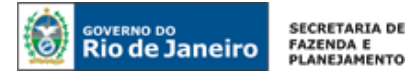

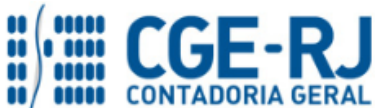

**SUNOT / COPRON** – **Coordenação de Produção de Normas e Estudos Contábeis**

**NOTA TÉCNICA SUNOT/CGE nº 012/2016 – Contrib. ao RPPS - Plano Previdenciário UG 123499**

Para inserir uma **Guia de Recolhimento – GR** o usuário do SIAFE-Rio deve preencher as telas conforme demonstraremos a seguir:

**→** No **menu do sistema** selecione a opção:

**Execução > Execução Financeira > Guia de Recolhimento**

→ Pressione o botão **→** Inserir

**→** Na janela "**Identificação**", informe o Código da **UG 123499** nos campos **UG EMITENTE** e **UG Orçamentária** (código da UG onde o orçamento foi previsto). No Campo **UG 2** deverá ser informado o código da UG responsável pelo pagamento da Contribuição (o SIAFE-Rio usa esta informação para buscar o saldo na conta do direito a receber);

**ATENÇÃO:** O campo domicílio bancário da UG 2 deverá permanecer vazio.

**→** Na aba "**Detalhamento"**, o usuário deve informar os dados da Fonte de Recursos;

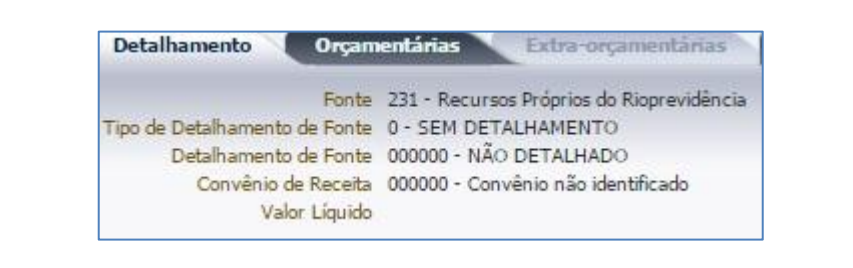

→ Na aba "**Orçamentárias",** pressione o botão **El Inserir** e informe o Tipo Patrimonial "Receitas **de Contribuições"** e seus respectivos desdobramentos;

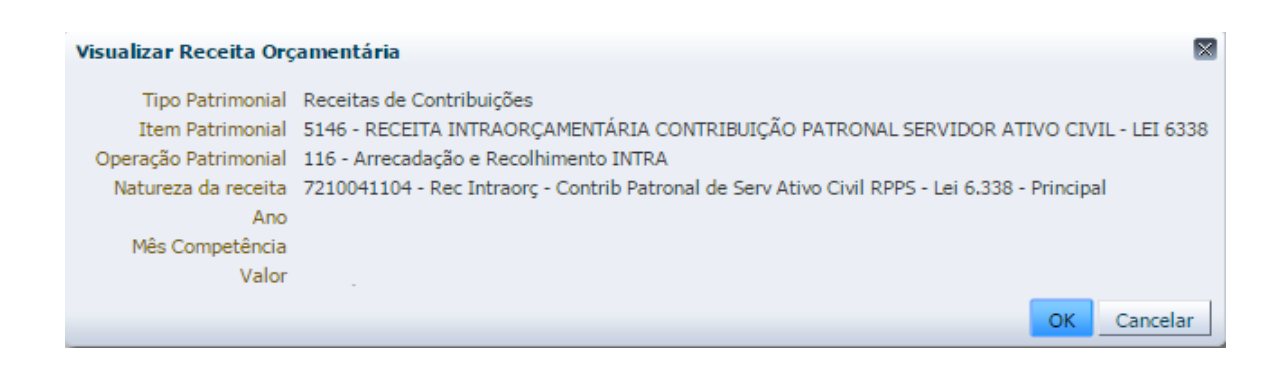

→ Preencha as abas "**Processo"** e "**Observação"** e em seguida pressione o botão **.** Contabilizar

**→** Para verificar a contabilização, acesse a aba **Espelho Contábil.**

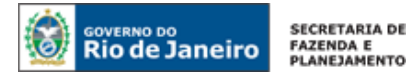

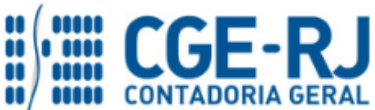

**SUNOT / COPRON** – **Coordenação de Produção de Normas e Estudos Contábeis**

**NOTA TÉCNICA SUNOT/CGE nº 012/2016 – Contrib. ao RPPS - Plano Previdenciário UG 123499**

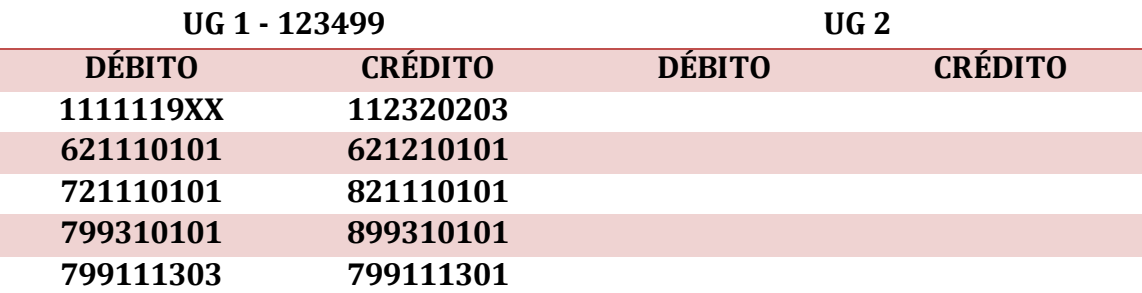

#### <span id="page-23-0"></span>**6.2. – Receita Orçamentária referente à Contribuição do Servidor**

O Rio Previdência – UG 123400, quando da confirmação do crédito através de conferência do extrato bancário, registrará a **Receita de Contribuição Servidor** através da emissão de uma **Guia de Recolhimento – GR.**

#### **→ Guia de Recolhimento (GR)**

Os procedimentos aqui executados serão contabilizados no Tipo Patrimonial "**Receitas de Contribuições**" e Itens Patrimoniais "**Contribuição de Servidor Ativo Civil – Lei nº 6.338/2012**"

Para inserir uma **Guia de Recolhimento – GR** o usuário do SIAFE-Rio deve preencher as telas conforme demonstraremos a seguir:

**→** No **menu do sistema** selecione a opção:

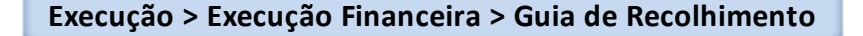

→ Pressione o botão · Inserir

**→** Na janela "**Identificação**", informe o Código da **UG 123499** nos campos **UG EMITENTE** e **UG Orçamentária** (código da UG onde o orçamento foi previsto). No Campo **UG 2** deverá ser informado o código da UG responsável pelo pagamento da Contribuição (o SIAFE-Rio usa esta informação para buscar o saldo na conta do direito a receber);

**ATENÇÃO:** O campo domicílio bancário da UG 2 deverá permanecer vazio.

**→** Na aba "**Detalhamento"**, o usuário deve informar os dados da Fonte de Recursos;

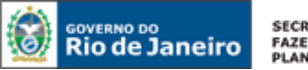

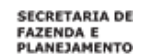

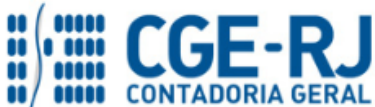

**SUNOT / COPRON** – **Coordenação de Produção de Normas e Estudos Contábeis**

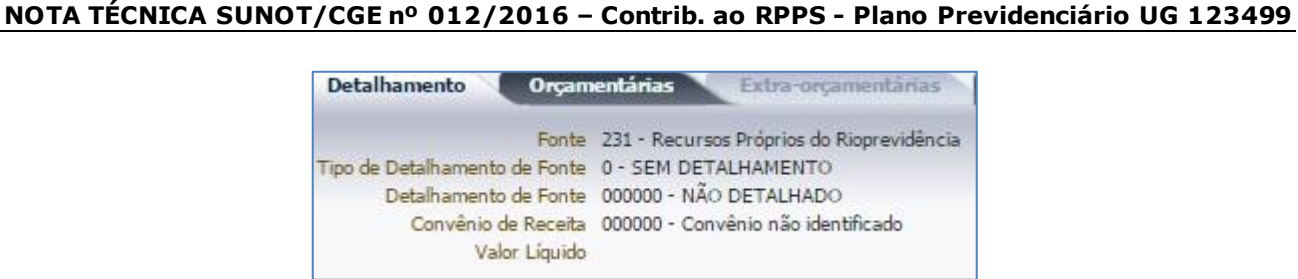

→ Na aba "Orçamentárias", pressione o botão < Informe o Tipo Patrimonial "Receitas

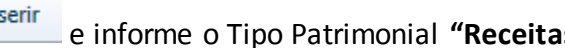

**de Contribuições"** e seus respectivos desdobramentos;

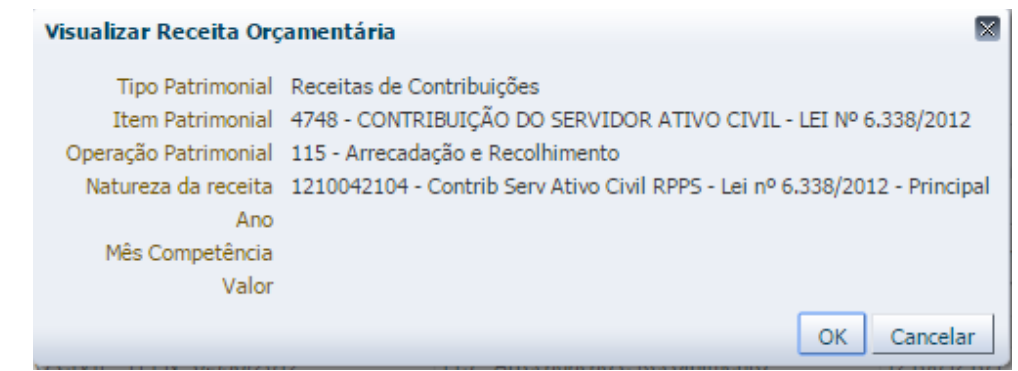

→ Preencha as abas "**Processo"** e "**Observação"** e em seguida pressione o botão **.** Contabilizar

**→** Para verificar a contabilização, acesse a aba **Espelho Contábil.**

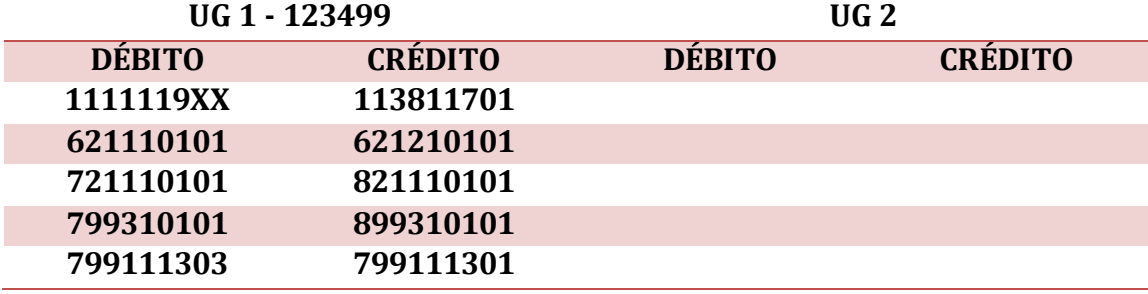

Rio de Janeiro, 5 de Junho de 2018.

**Encaminhe-se ao Superintendente de Normas Técnicas, para apreciação e deliberação.**

#### **BRUNO CAMPOS PEREIRA**

Coordenador de Produção de Normas e Estudos Contábeis ID: 5015469-9 CRC/RJ 117088/O-0

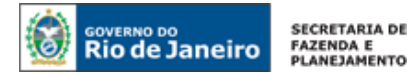

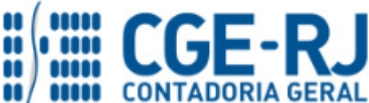

Página | 26

#### **CONTADORIA GERAL DO ESTADO DO RIO DE JANEIRO – CGE/RJ SUNOT / COPRON** – **Coordenação de Produção de Normas e Estudos Contábeis NOTA TÉCNICA SUNOT/CGE nº 012/2016 – Contrib. ao RPPS - Plano Previdenciário UG 123499**

#### **De acordo. Encaminhe-se ao Sr. Contador Geral do Estado, em prosseguimento.**

#### **THIAGO JUSTINO DE SOUSA**

Superintendente de Normas Técnicas Em Exercício ID: 50059050-0 CRC/RJ 115672/O-3

#### **De acordo. Publique-se.**

#### **STEPHANIE GUIMARÃES DA SILVA**

Contador Geral do Estado do Rio de Janeiro

#### **Histórico de Atualizações**

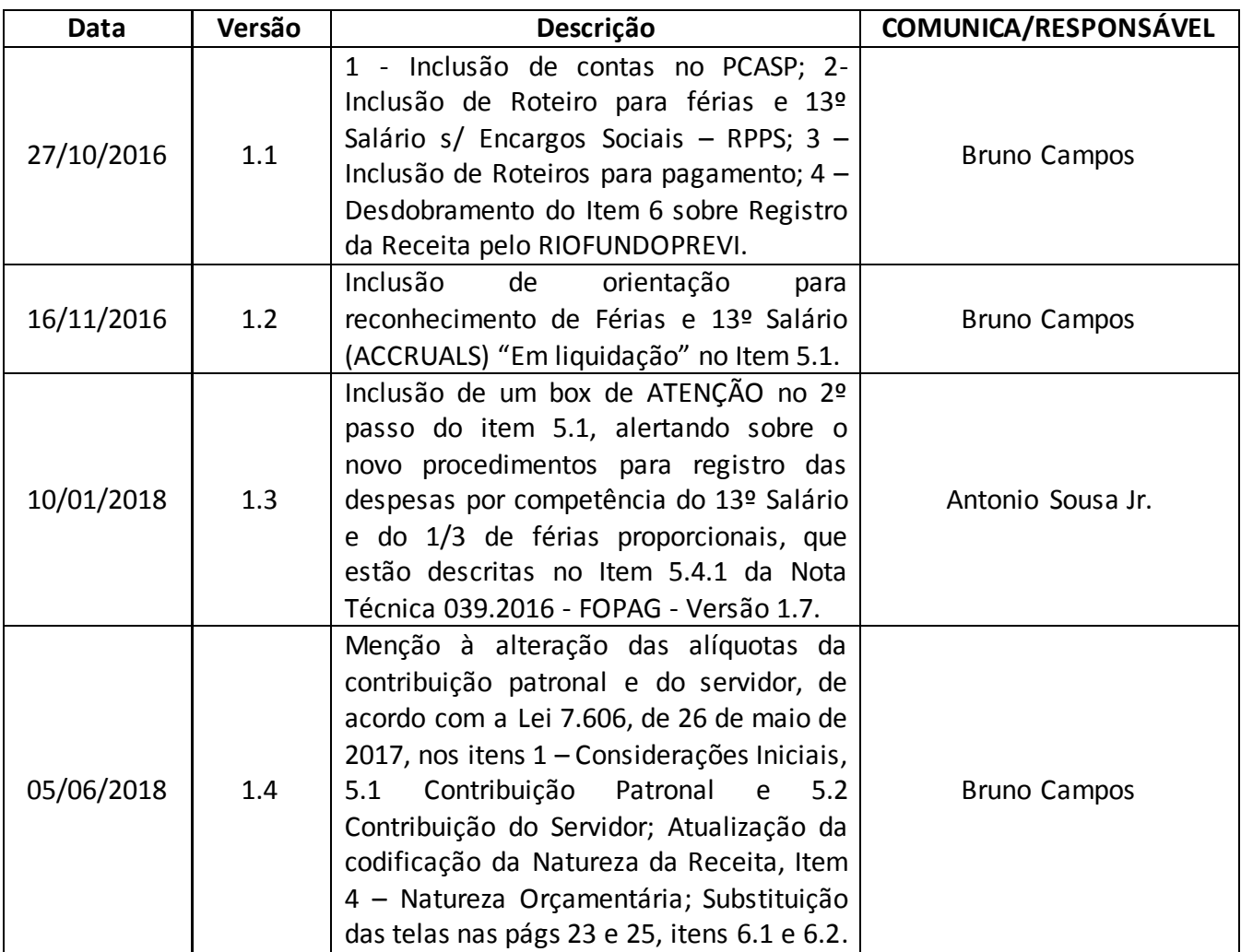

**OBSERVAÇÃO: Responsáveis pela Redação Original** em **16/11/2016**: **Bruno Campos Pereira** (Coordenador de Atendimento e Orientação Contábil - COAT) e **Hugo Freire Lopes Moreira** (Coordenador de Produção de Normas e Estudos Contábeis – COPRON).